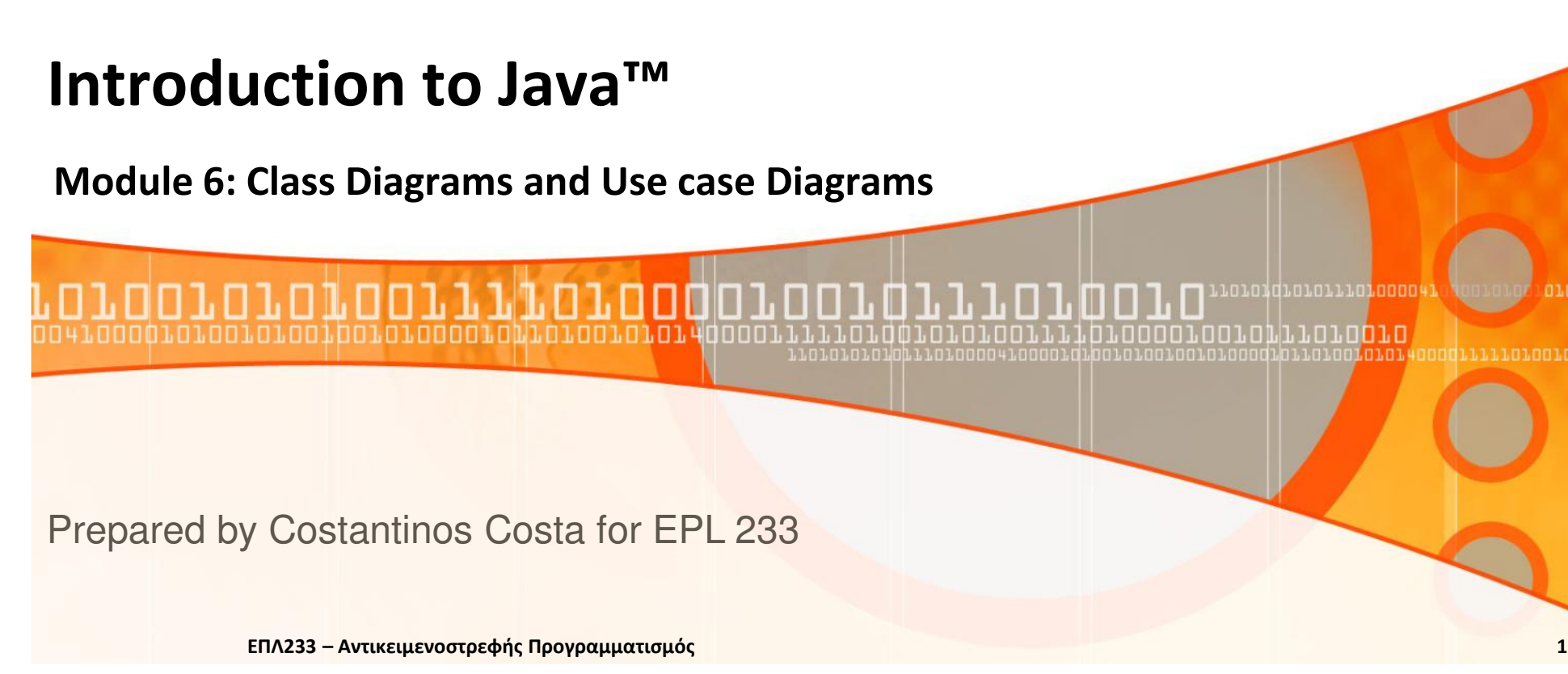

## Σχεδίαση Συστήματος Φωνοκιβωτίου

- $\bullet$  Διατύπωση αποστολής συστήματος (**mission statement**)
- "Σχεδίαση και υλοποίηση ενός προγράμματος προσομοίωσης συστήματος φωνοκιβωτίου (όχι πλήρες σύστημα). Θα αναπαραστήσουμε τη φωνή με κείμενο που εισάγεται μέσω πληκτρολογίου. Χρειάζεται η προσομοίωση τριών διακριτών γεγονότων το πραγματικού κόσμου: ομιλία, πάτημα πλήκτρου τηλεφώνου και κατέβασμα ακουστικού."

<mark>ΕΠΛ233 – Αντ</mark>ικειμενοστρεφής Προγραμματισμός

2

## Διευκρινίσεις

- Χρησιμοποιούμε την ακόλουθη μέθοδο για είσοδο: Μία γραμμή που αποτελείται από τους χαρακτήρες εισόδου 1 …9 και το χαρακτήρα #.
	- Για παράδειγμα. Αν κάποιος εισάγει
	- •1
	- •3
	- •#

και «enter» τότε καλεί τον αριθμό  $13$ 

•Δίνοντας τον χαρακτήρα Ηυποδηλώνει κατέβασμα του ακουστικού.

# Σύστημα Φωνοκιβωτίων (Περιπτώσεις Χρήσης)

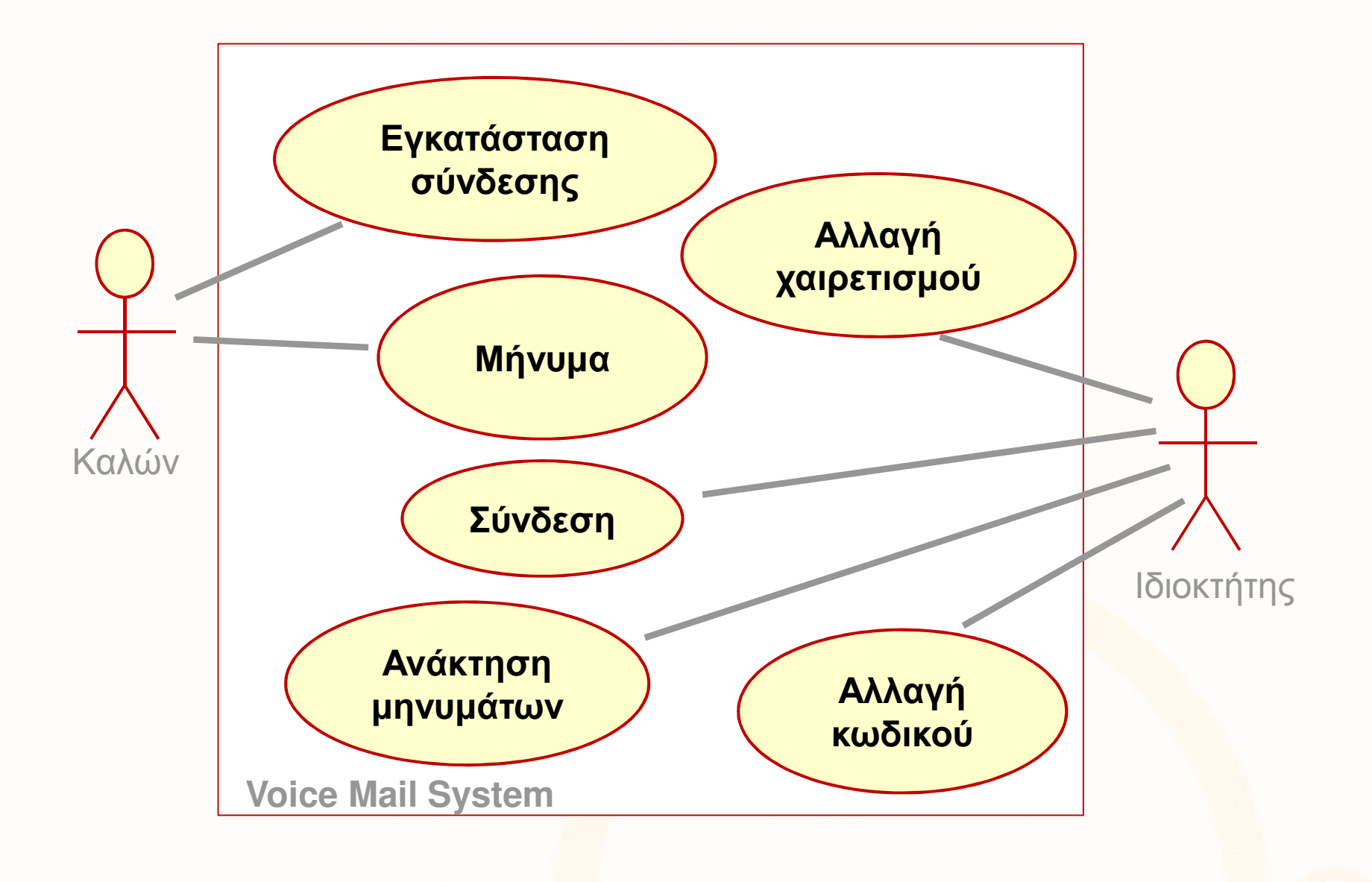

<u>- Αντικειμενοστρεφής Προγραμματισμός 45 προσφαρματισμός 45 και 2012 στο 2013</u>

. Lorondroioi Loron (

## Εγκατάσταση σύνδεσης

- 1.User dials the main number of the Voice Mail System
- 2. The **VMS** speaks a prompt:
	- •Enter mailbox number followed by the #
- 3. The user types in the extension number of the message recipient4. The VMS speaks:

<mark>ΕΠΛ233 – Αντ</mark>ικειμενοστρεφής Προγραμματισμός

 $\bullet$ You have reached mailbox xxxx. Please leave a message now.

## Μήνυμα

1. The caller carries out **Reach an Extension**.

- 2. The caller speaks the message.
- 3. The caller hangs up.
- 4. The VMS places the recorded message in the recipient's mailbox

ΕΠΛ233 <mark>– Αντ</mark>ικειμενοστρεφής Προγραμματισμός 6 καταπομπρισμός 6 καταπομπρισμός 6 καταπομείωσε 6

## Σύνδεση

- 1. The mailbox owner carries out **Reach an Extension**.
- 2. The mailbox owner types the passcode, followed by the # key. (The default passcode is the same as the mailbox number. The mailbox owner can change it - see Change the Passcode).

ΕΠΛ233 – Αντικειμενοστρεφής Προγραμματισμός <sup>7</sup>

- 3. The voice mail system plays the mailbox menu:
	- •Enter 1 to retrieve your messages
	- $\bullet$ Enter 2 to change your passcode
	- •Enter 3 to change your greeting.

#### Retrieve Messages

1. Mailbox owner carries out **Log in.** 

2. The mailbox owner selects the "retrieve your messages" menu option

- 3. The VMS plays the message menu:
	- Enter 1 to listen to the current message.
	- Enter 2 to save the current message.
	- Enter 3 to **delete** the current message.
	- Enter 4 to r<mark>eturn</mark> to the mailbox menu.
- 4. The mailbox owner selects the "listen to the current message" menu option.
- 5. The VMS plays the current new message, or, if there are no new messages, the current old message. Note that the message is played, not removed from the queue.
- 6. The VMS plays the message menu<mark>.</mark>
- 7. The user selects "delete the current message". The message is permanently deleted.
- 8. Continue with Step 3.

# Απόκλιση #1: Saving a Message

- i. Start at Step 6.
- ii. The user selects "save the current message." The message is removed from its queue and appended to the queue of old messages.

iii.Continue with Step 3.

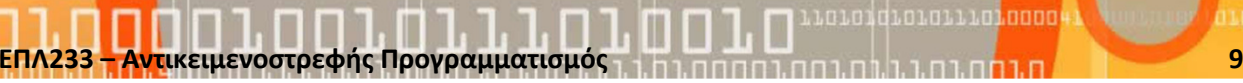

## Κάρτες CRC για το Σύστημα Φωνοκιβωτίων

- Προφανείς κλάσεις:
- Mailbox
	- •Βασική λειτουργία του να κρατάει μηνύματα.
	- • Πρέπει να διατηρεί πληροφορία για το ποιά μηνύματα είναι νέα και ποιά έχουν διαβαστεί και σωθεί.
	- $\bullet$  Τα μηνύματα πρέπει να αποθηκεύονται σε μια δομή δεδομένων με λειτουργικότητα FIFO
	- Πρέπει να διαφοροποιείται η αποθήκευση των νέων και των αποθηκευμένων •μηνυμάτων
- Message
- MailSystem
	- Διατηρεί και διαχειρίζεται τα φωνοκιβώτια•

#### Mailbox CRC

ח.רח.רחח

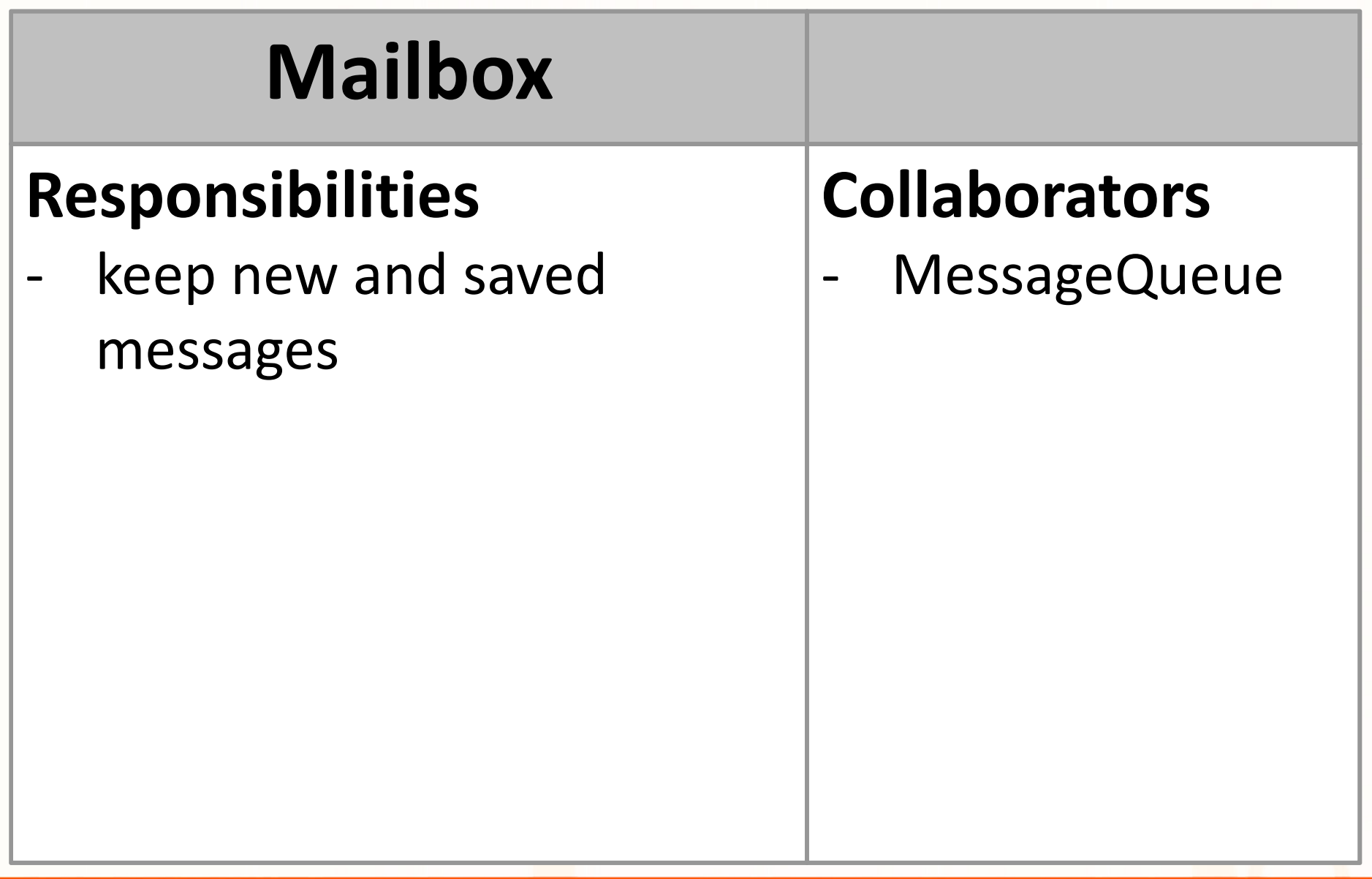

.I T

norongronorii oroook

## MessageQueue CRC

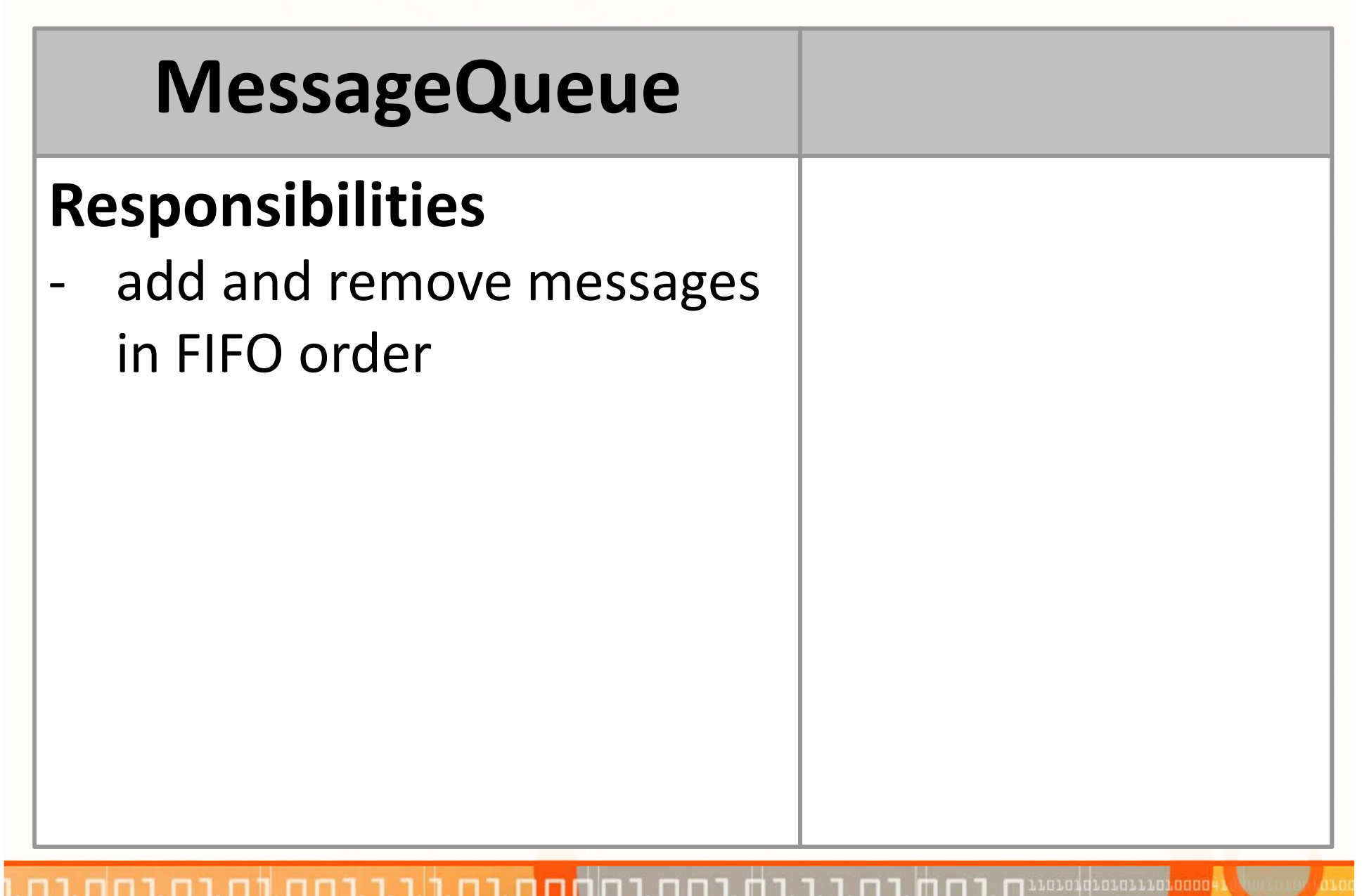

# MailSystem CRC

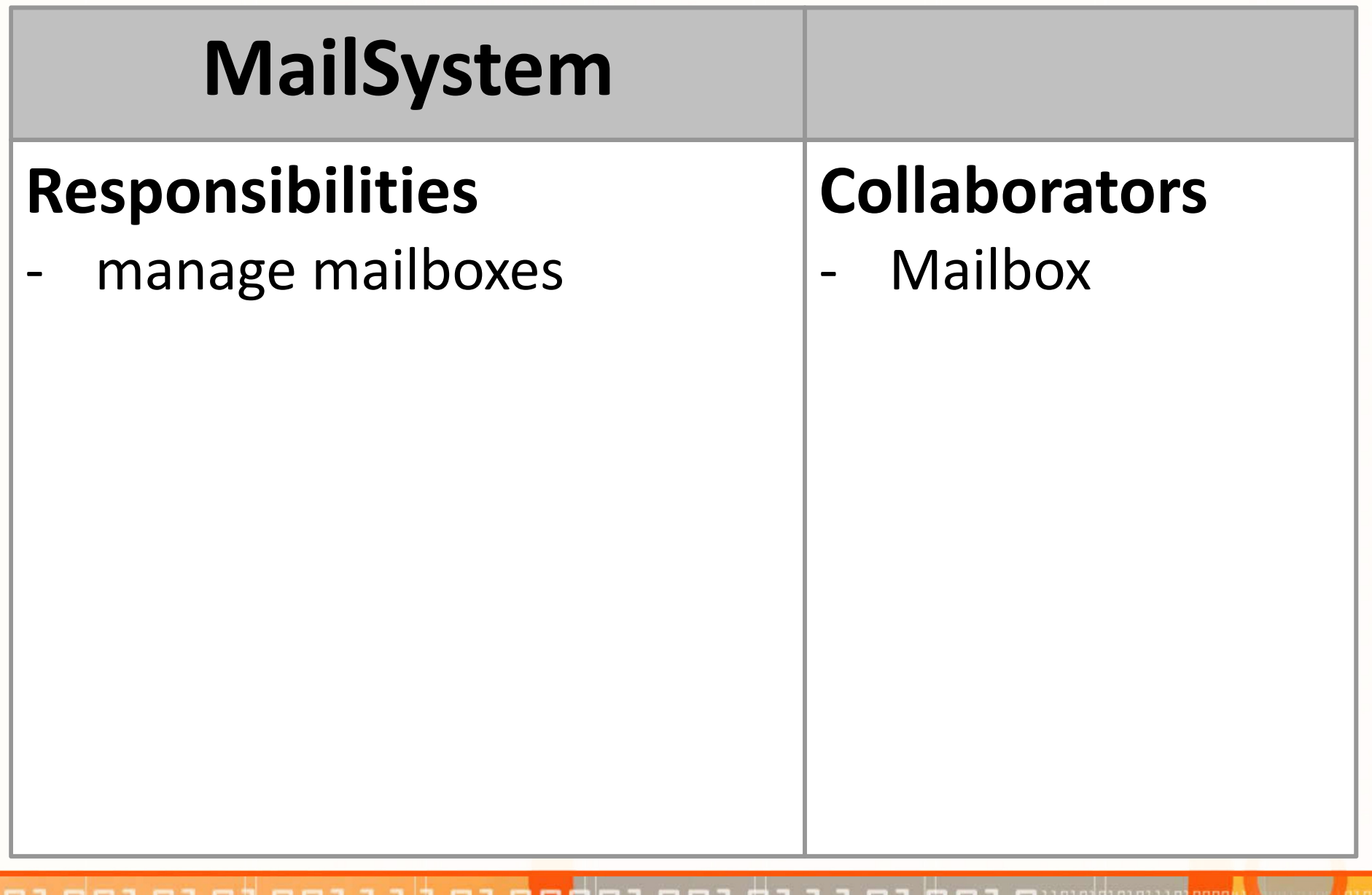

# Άλλες κλάσεις

- Ποιός διαχειρίζεται την εισροή δεδομένων από τους χρήστες;
	- • Πρέπει να έχουμε μια κλάση η οποία να προσομοιώνει τις τηλεφωνικές συσκευές, οι οποίες λαμβάνουν οδηγίες από τους χρήστες και διαβάζουν τα μηνύματα.
- Το σύστημα πρέπει να μπορεί να διαχειρίζεται ταυτόχρονη είσοδο και έξοδο προς περισσότερες της μιας τηλεφωνικές συσκευές, οι οποίες *συνδέονται* μαζί του την ίδια χρονική περίοδο.

#### Telephone CRC

# Telephone

## Responsibilities

- take user input from touchpad, microphone, hangup
- speak output-

เกมกมี่ที่มามามมา

#### Connection CRC

ח.רחה.ר

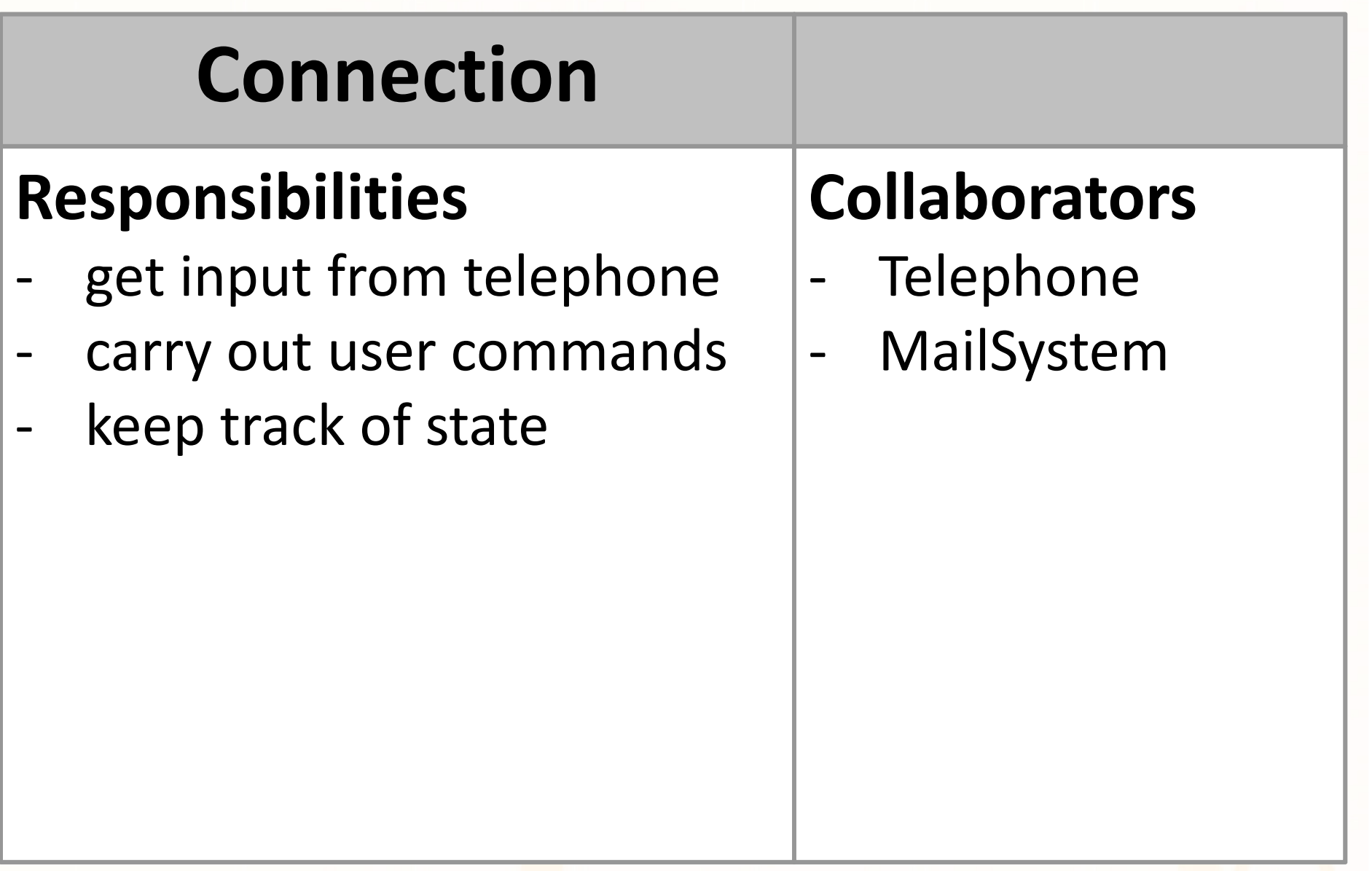

. Le Le 1 di el su li Le Le Le Dec

## Άφησε μήνυμα

- 1. Caller dials extension. The **Telephone** sends the dialed extension to the **Connection**.
- **2. Connection** asks the MailSystem to find the **Mailbox** object with the given extension number.
- **3. Connection** asks the **Mailbox** object to play the greeting on the speaker.
- 4. The users speaks the message. The **Telephone** asks the **Connection** to record it.
- 5. The caller hangs up. The **Telephone** notifies the **Connection.**
- 6. The **Connection** constructs a Mess<mark>age object that con</mark>tains the recorded message.
- 7. The **Connection** adds the Message object to the **Mailbox**.

## Telephone CRC - updated

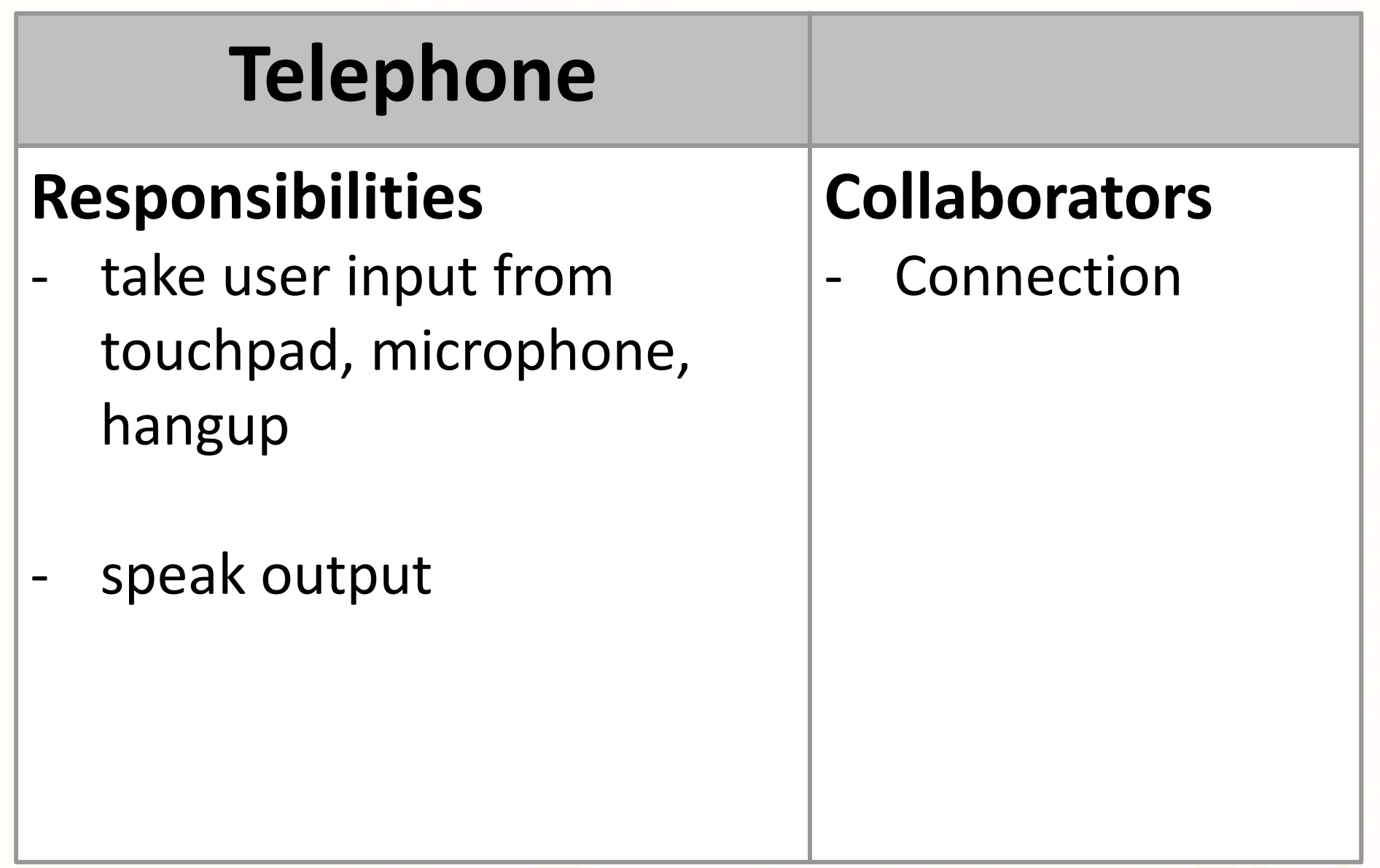

Loloid olollin nood

m

### Connection CRC - updated

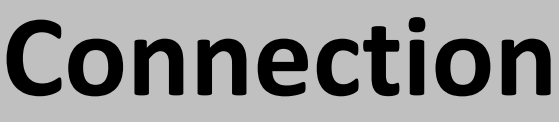

## Responsibilities

- get input from telephone
- carry out user commands
- keep track of state
- record voice input

## Collaborators

- -Telephone
- -MailSystem
- -MailBox
- -Message

#### Mailbox CRC - updated

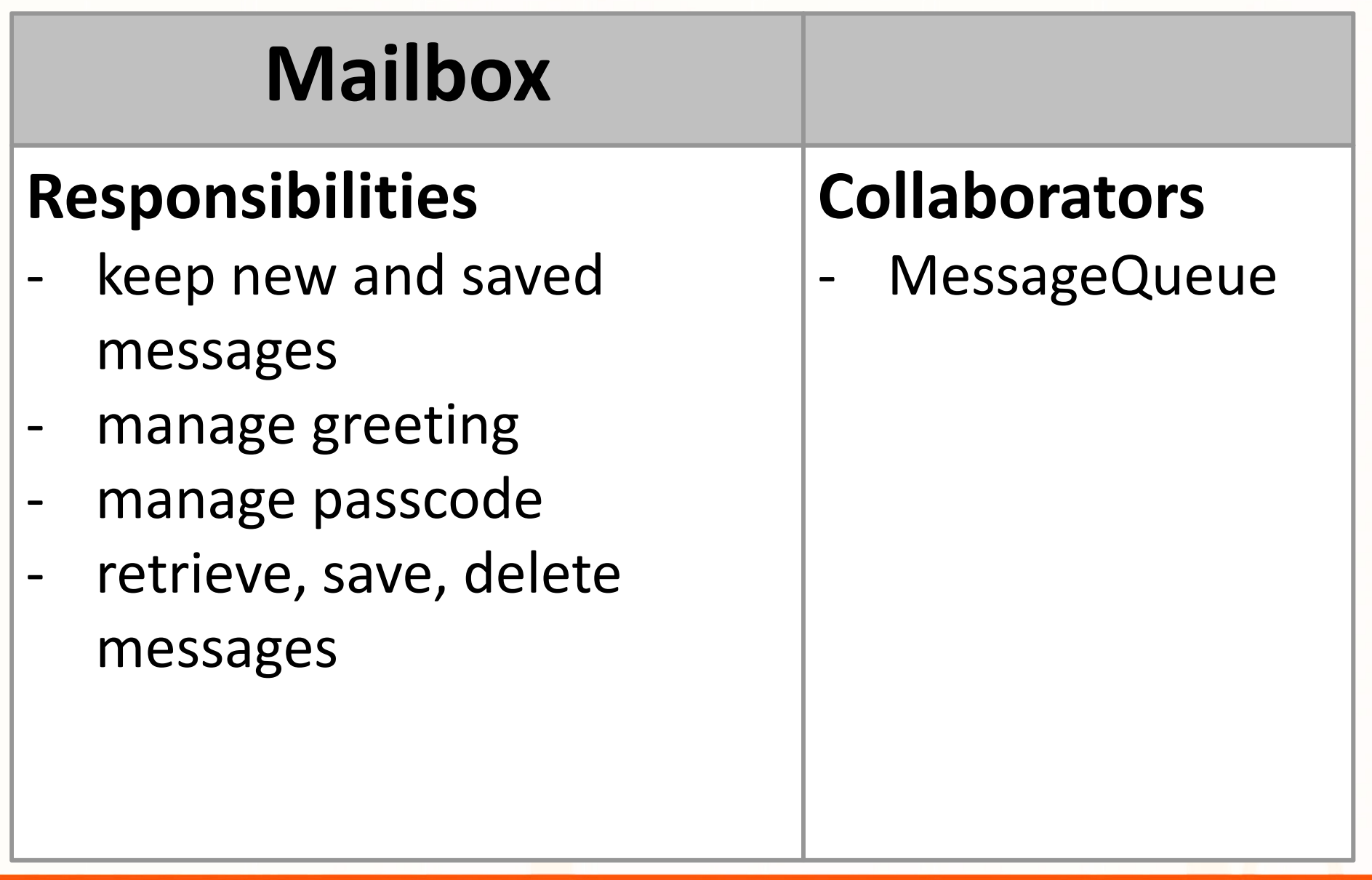

וח.רחח.

חה נח

П II w .n.n.id.n.n.i.n.innn

#### Message CRC

# MessageResponsibilities

manage message contents

ח נח

Leteldreistrichen

## Ανάκτηση μηνυμάτων

- 1. User types passcode. **Telephone** notifies **Connection.**
- **2. Connection** asks **Mailbox** to check passcode.
- 3. Assuming the passcode was correct, the **Connection** sets the **Mailbox** as the current mailbox and asks the **Telephone** to speak the Mailbox menu.
	- Enter 1 to listen to the current message.
	- Enter 2 to save the current message.
	- Enter 3 to delete the current message.
	- Enter 4 to return to the mailbox menu.
- 4. Users types in the "retrieve messages" menu option. The **Telephone** passes it on to the Connection.
- 5. The **Connection** asks **Mailbox** to plays the current new message, or, if there are no new messages, the current old message. Note that the message is played, not removed from the queue.
- 6. The VMS plays the message menu.
- 7. The user selects "delete the current message". The message is permanently deleted.
- 8. Continue with Step 3.

#### UML Διαγράμματα Κλάσεων - Εξαρτήσεις

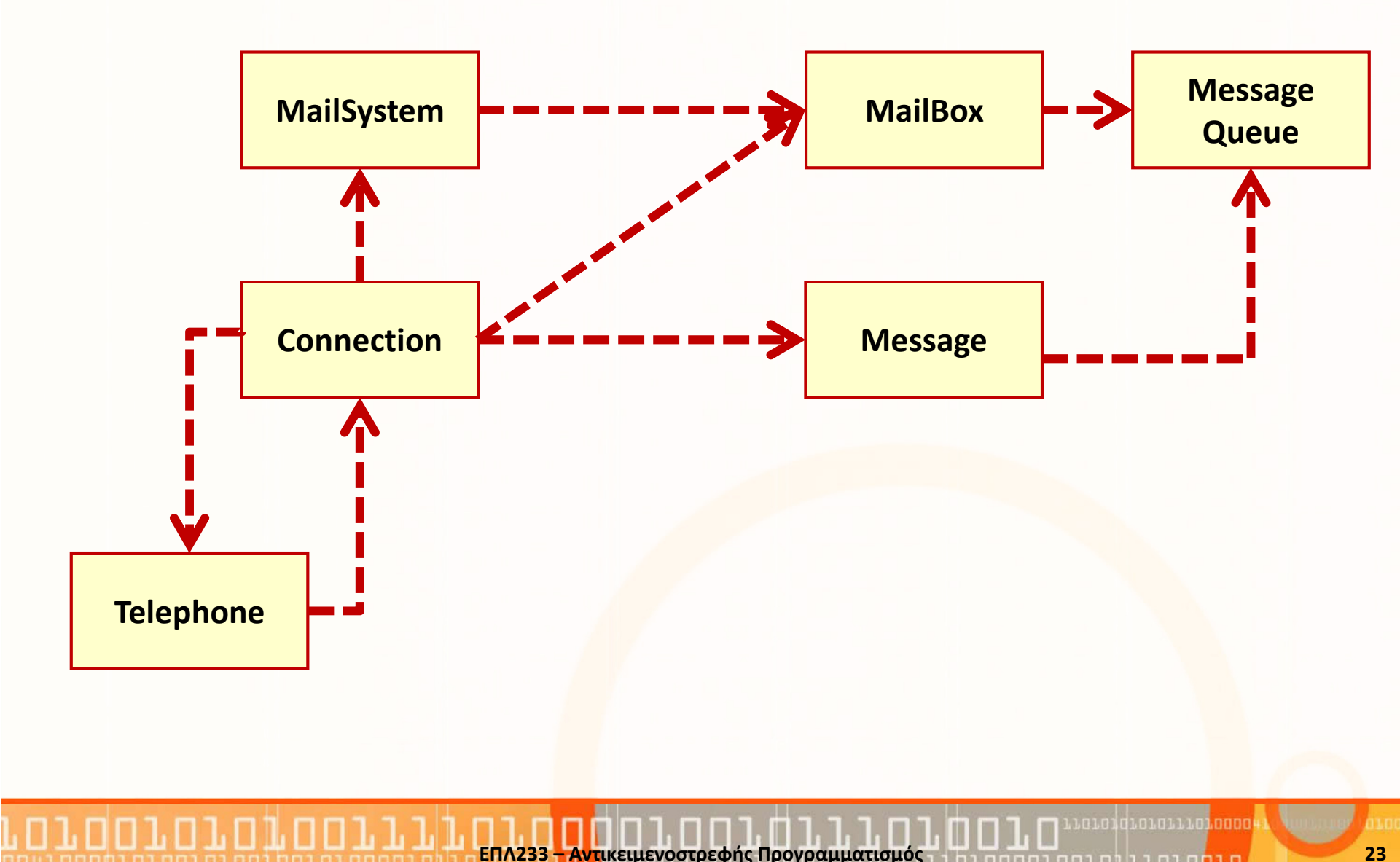

#### UML Διαγράμματα Κλάσεων - Εξαρτήσεις

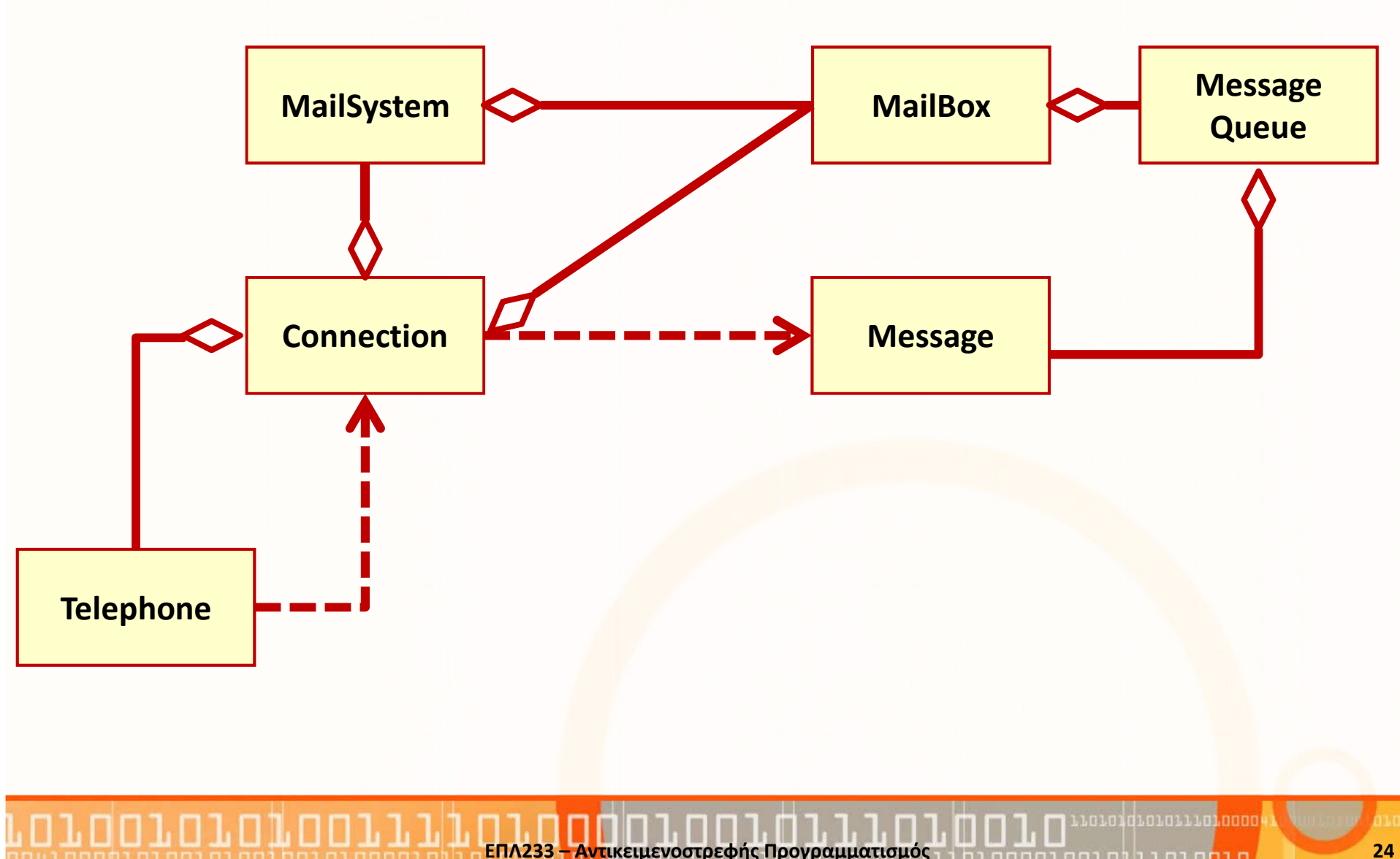

# Διαγράμματα Ακολουθίας (Leave a msg)

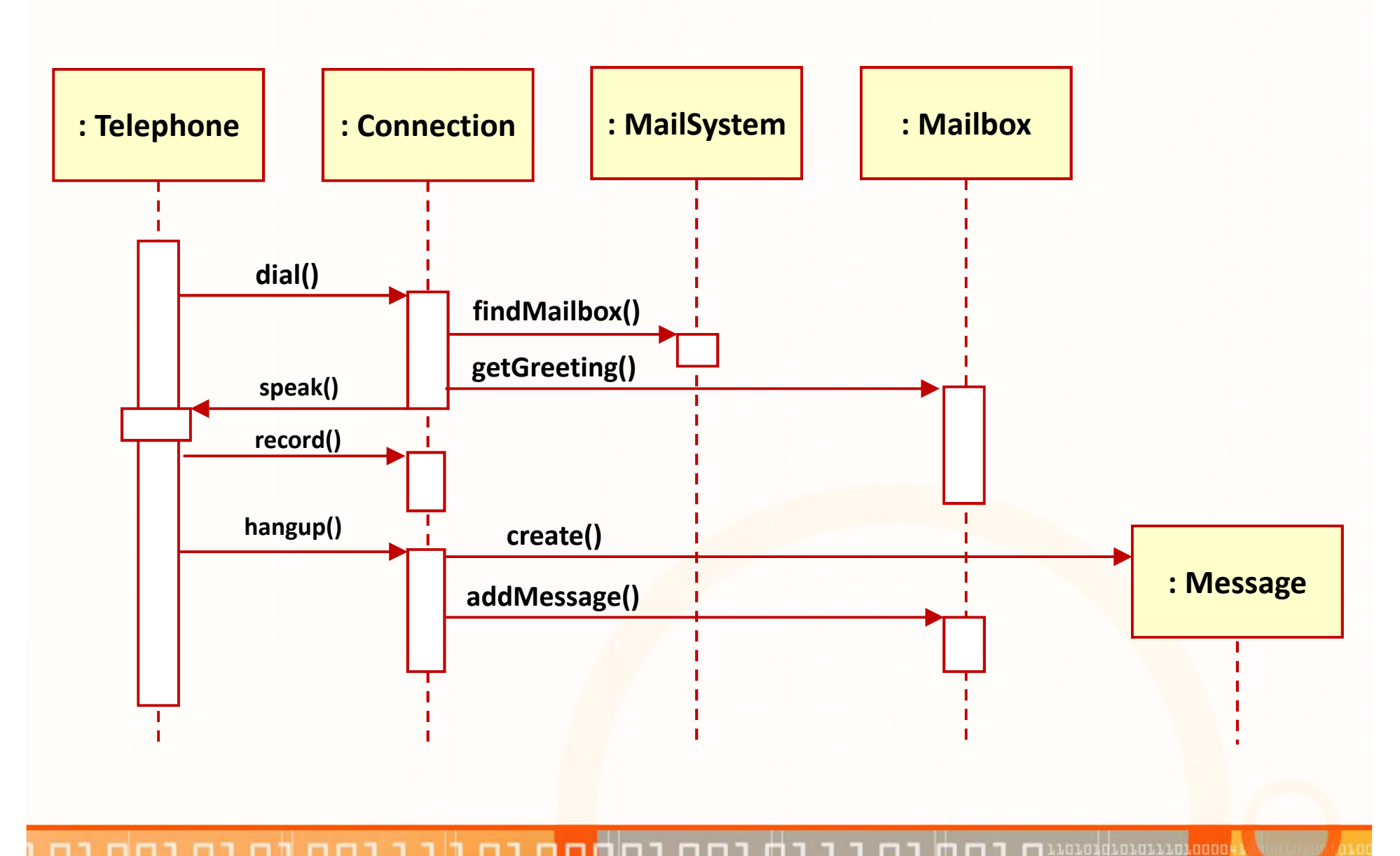

Αντικειμενοστρεφής Προνραμματισμός 51.h1.nnnn1.nn1.n1.h1.nnn<mark>n1.n/</mark> 1

# Διαγράμματα Ακολουθίας (Retrieve a msg)

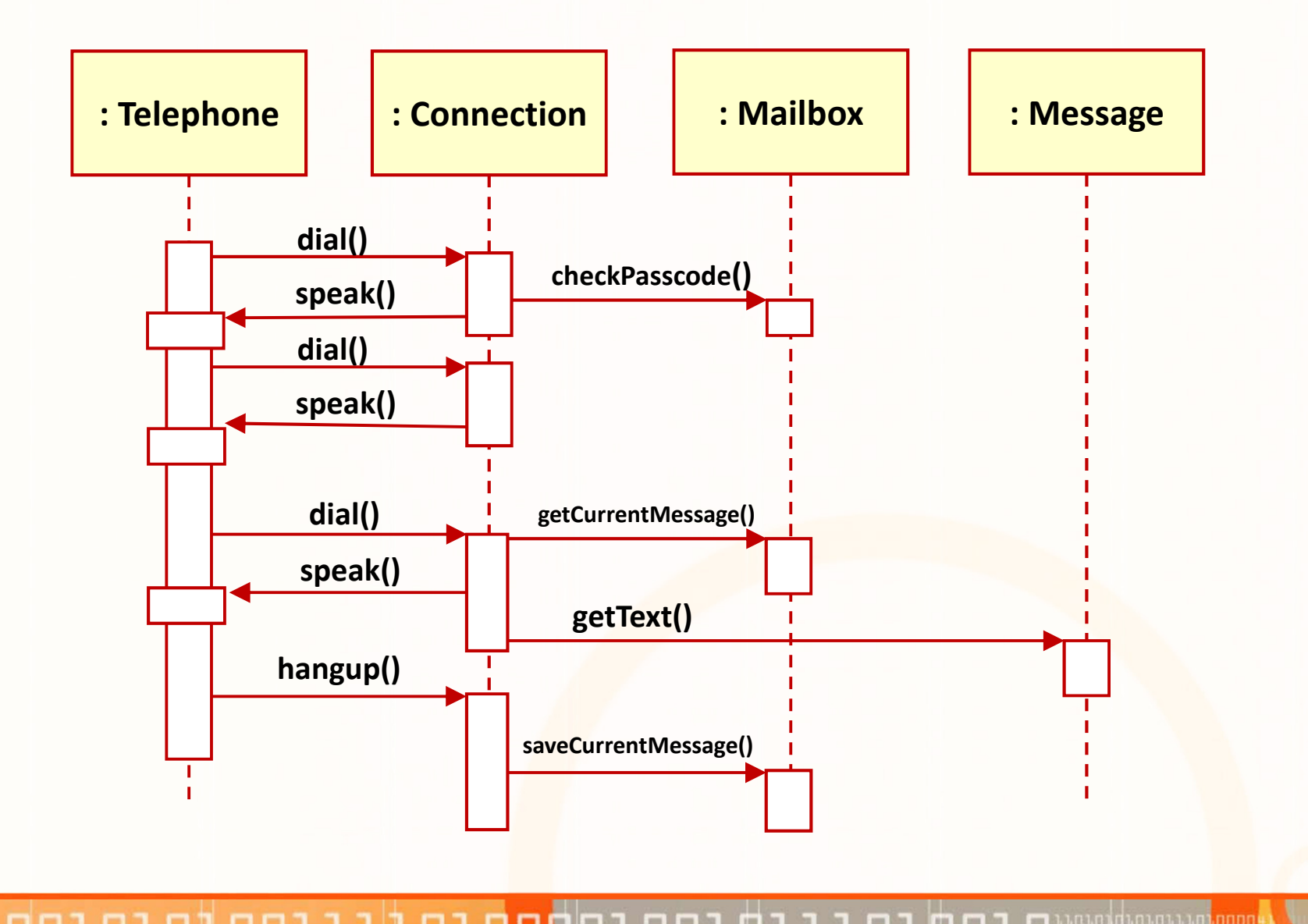

ΕΠΛ233: Αντικειμενοστρεφής Προγραμματισμός51.h1.nnnn1.nn1.n1.h1.nnn<mark>n1.n/</mark> 1

#### Διάγραμμα Κατάστασης (Connection states)

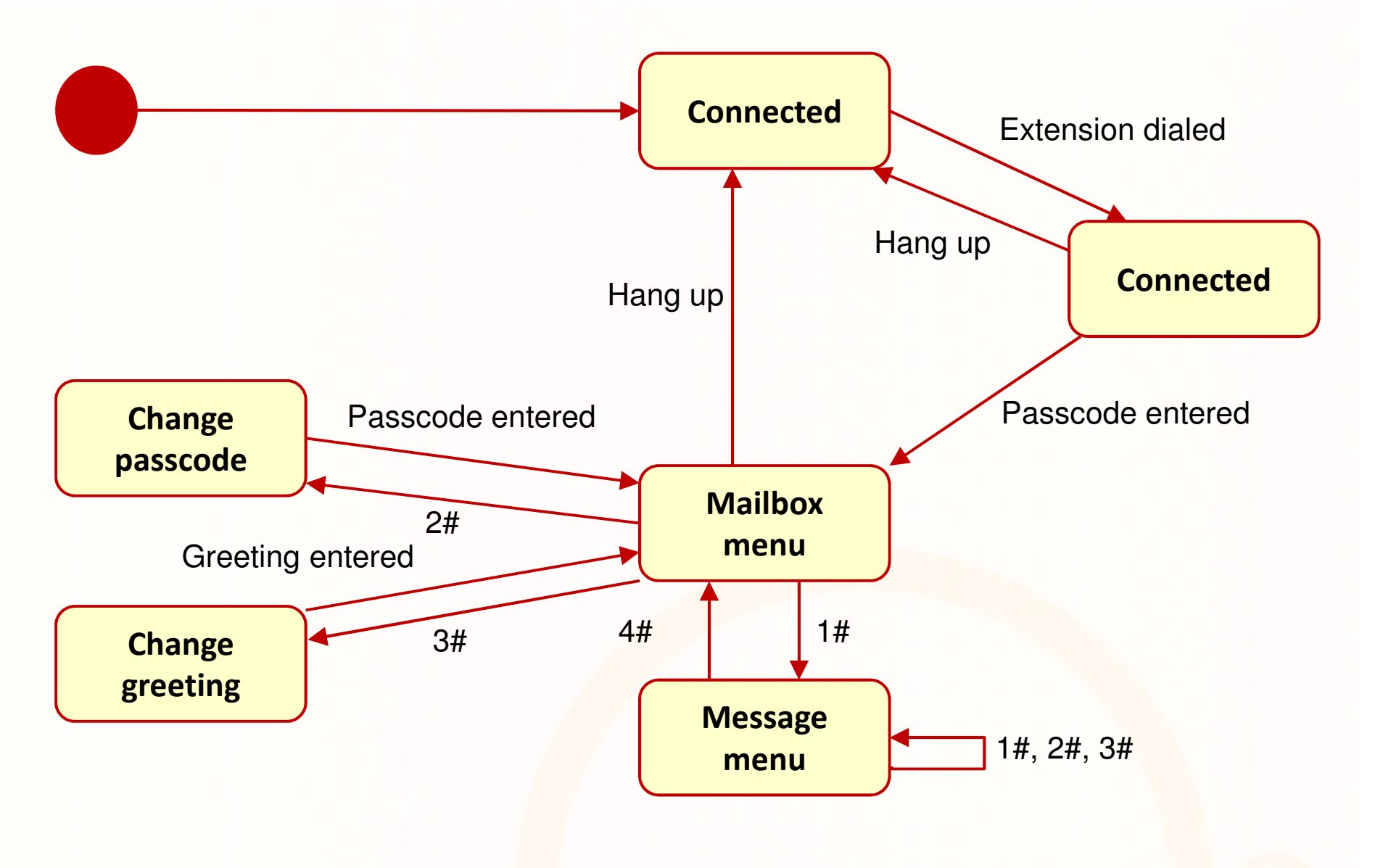

Αντικειμενοστρεφής Προνραμματισμός <sup>27</sup>

Lololdio10111010000